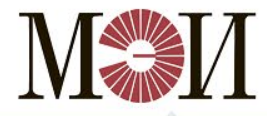

**MALL** HALLHOHAJLHLIN НАЦИОНАЛЬНЫЙ

# **ПРИЁМНАЯ КОМИССИЯ**

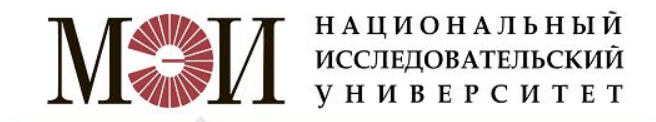

Вся необходимая для поступления информация доступна по адресам, указанным на слайде.

# Портал НИУ «МЭИ» **www.mpei.ru** Официальный сайт ПК **www.pk.mpei.ru**

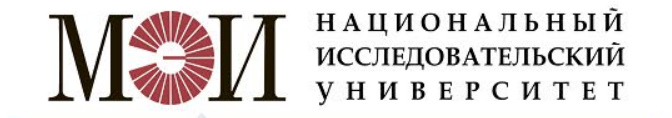

Вопросы связанные с поступлением, Вы можете задать по телефону, электронной почте или в социальной сети ВКонтакте.

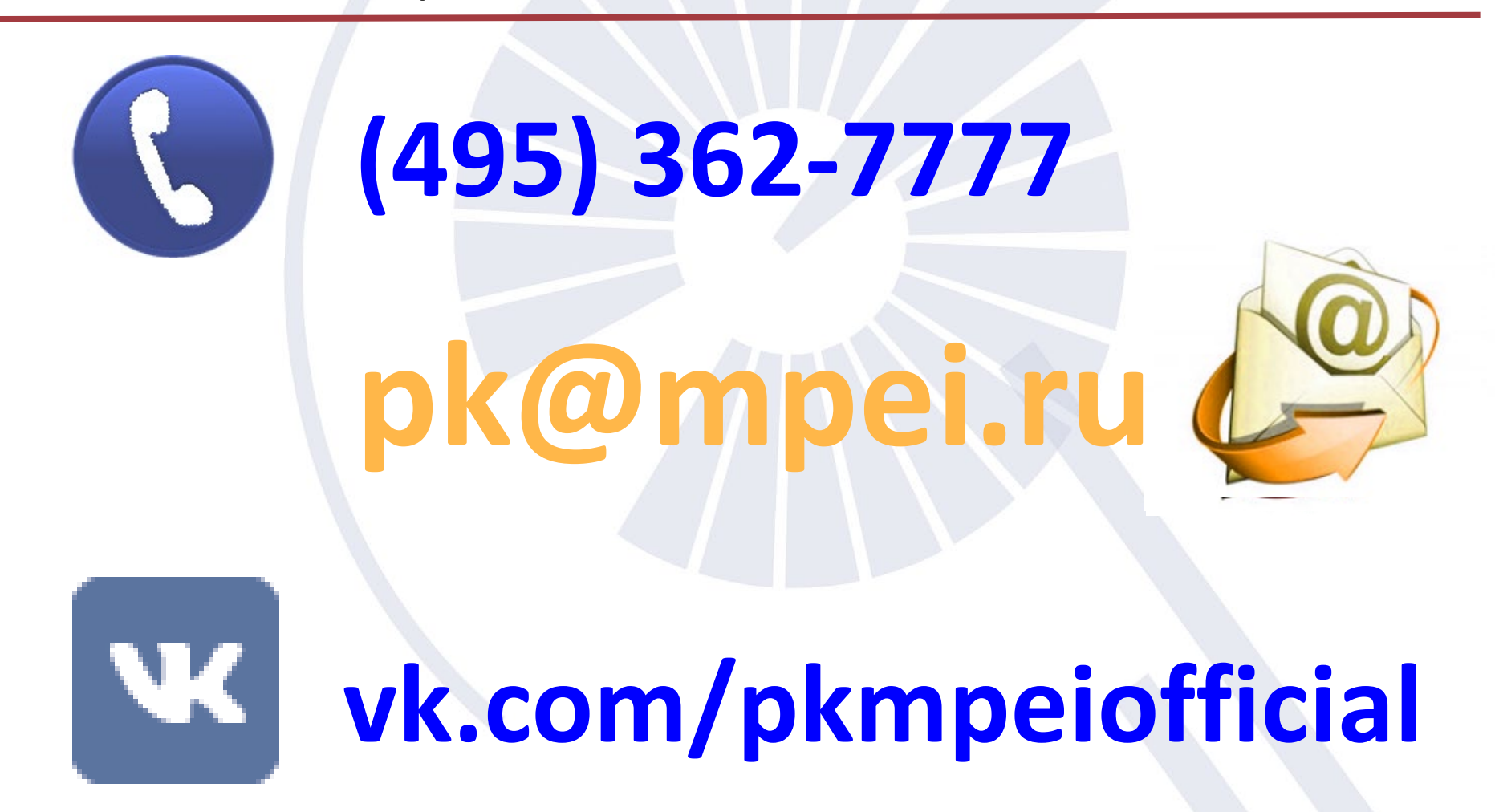

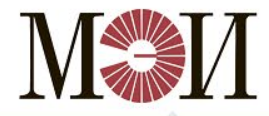

НАЦИОНАЛЬНЫЙ ИССЛЕДОВАТЕЛЬСКИЙ **УНИВЕРСИТЕТ** 

Для подачи документов онлайн, необходимо зарегистрироваться на сайте Приемной комиссии. Ссылка на регистрацию находится на главной странице слева.

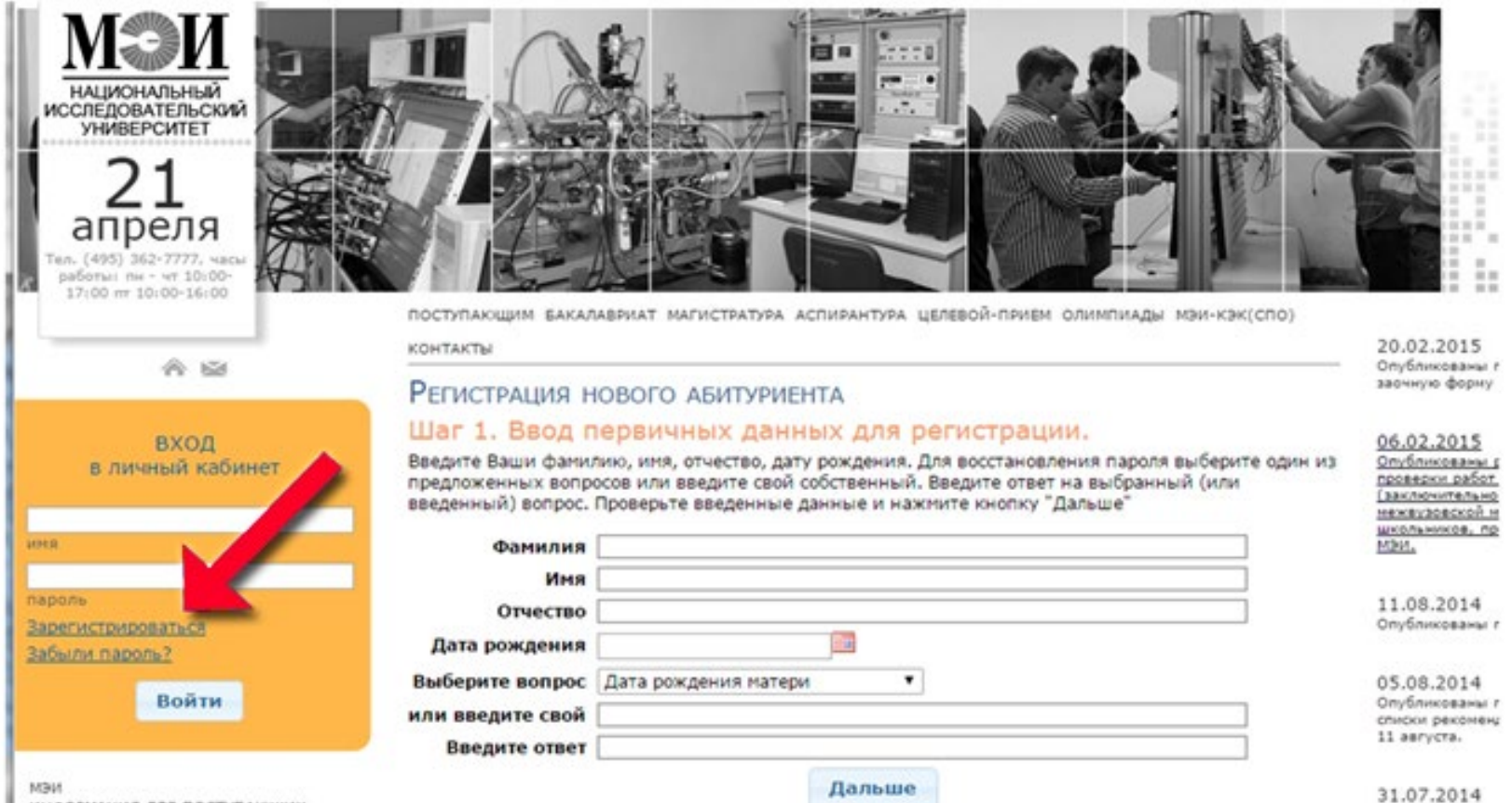

Опубликованы Г.

июля и Конкурсі

информация для поступающих ПОСТУПЛЕНИЕ В АСПИРАНТУРУ

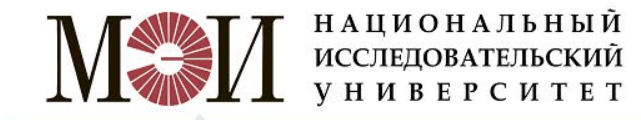

#### После регистрации Вы получите логин и пароль от личного кабинета, которые необходимо ввести в форму слева

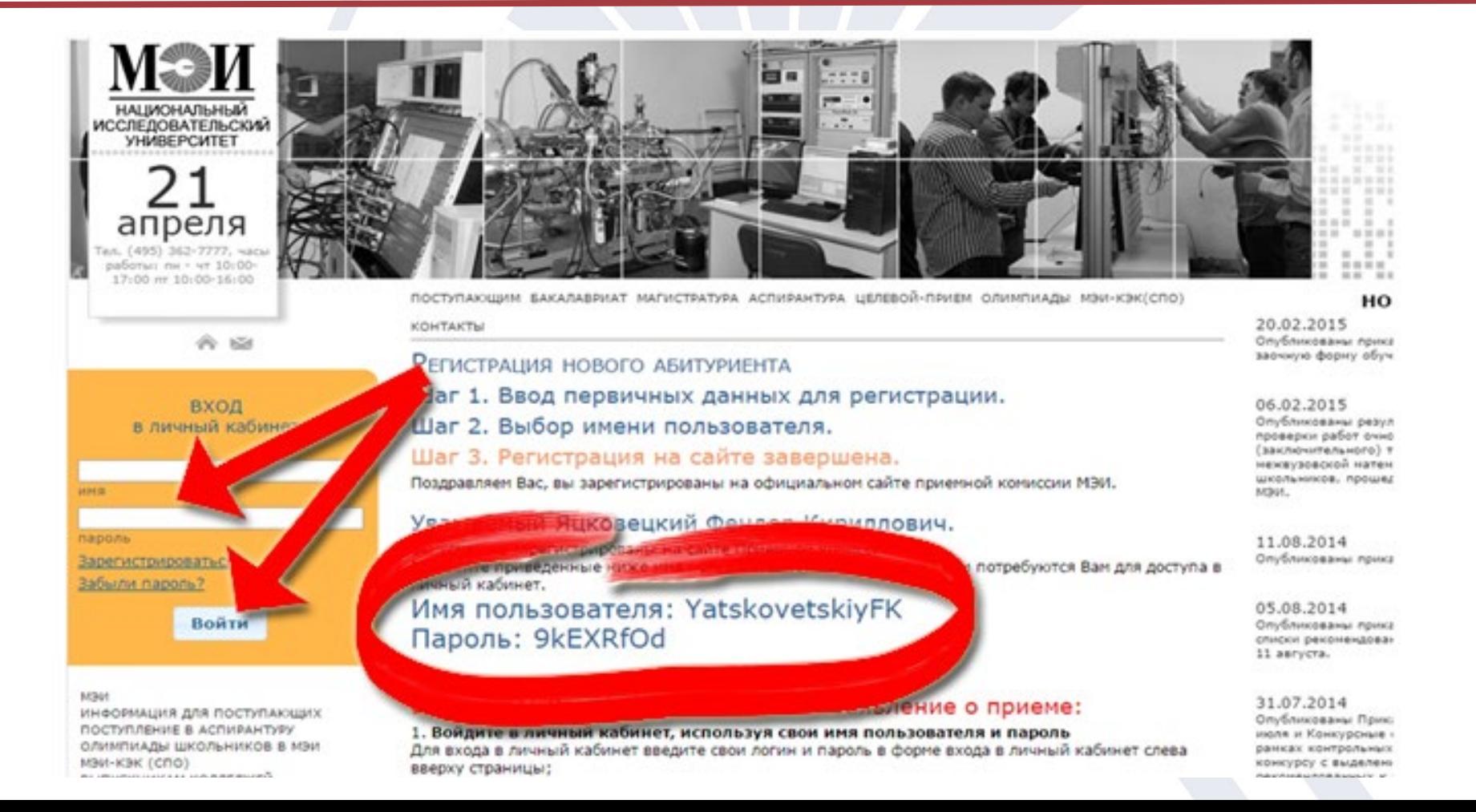

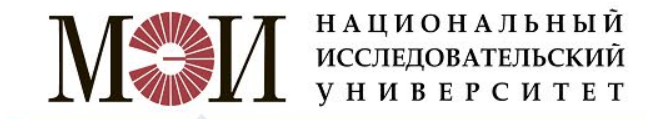

## После входа в личный кабинет, поступающему предлагается заполнить свои персональные данные

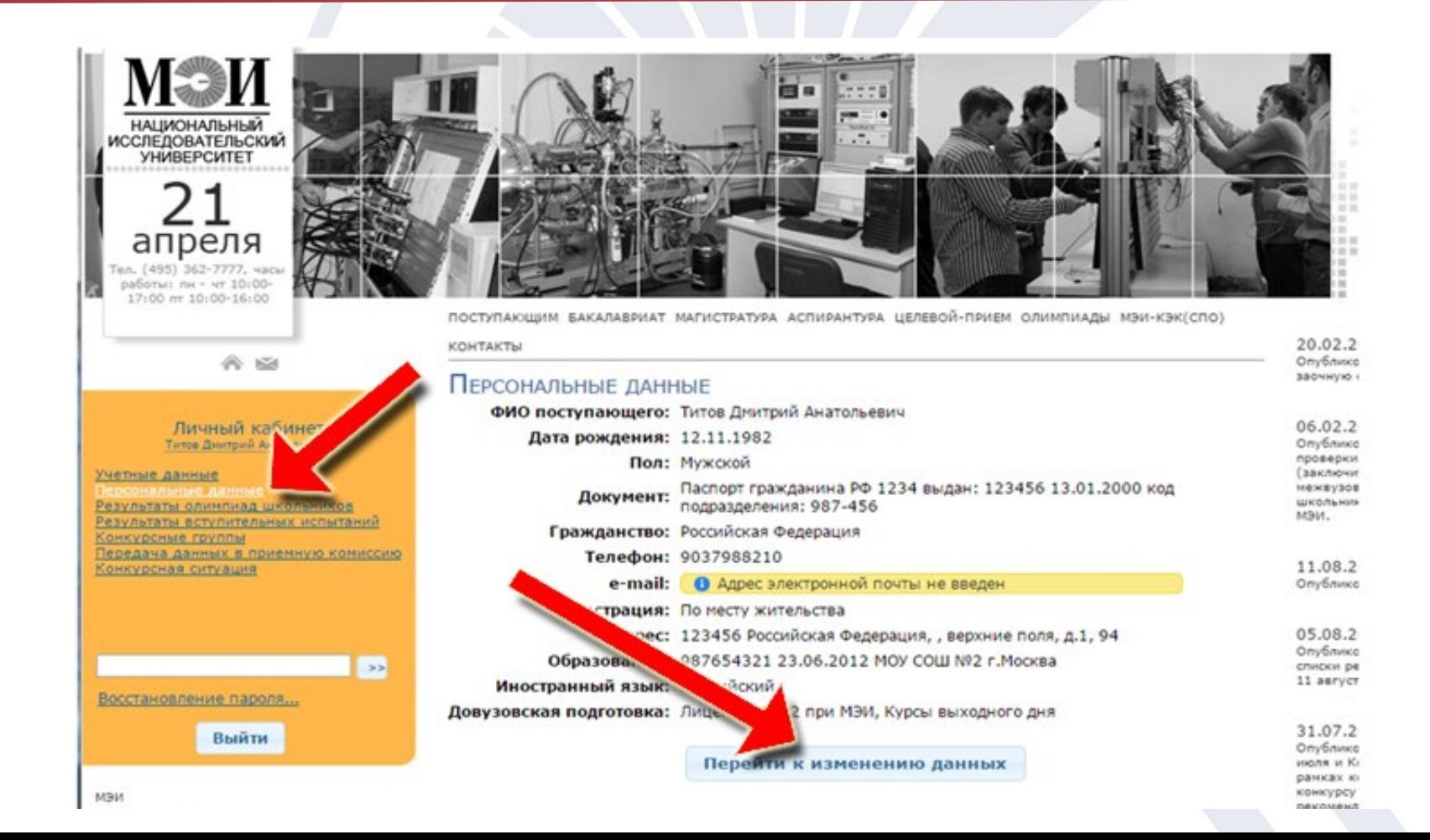

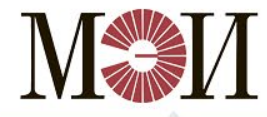

НАЦИОНАЛЬНЫЙ ИССЛЕДОВАТЕЛЬСКИЙ **УНИВЕРСИТЕТ** 

На данном шаге необходимо указать уровень образования, на который Вы собираетесь поступать и выбрать форму обучения

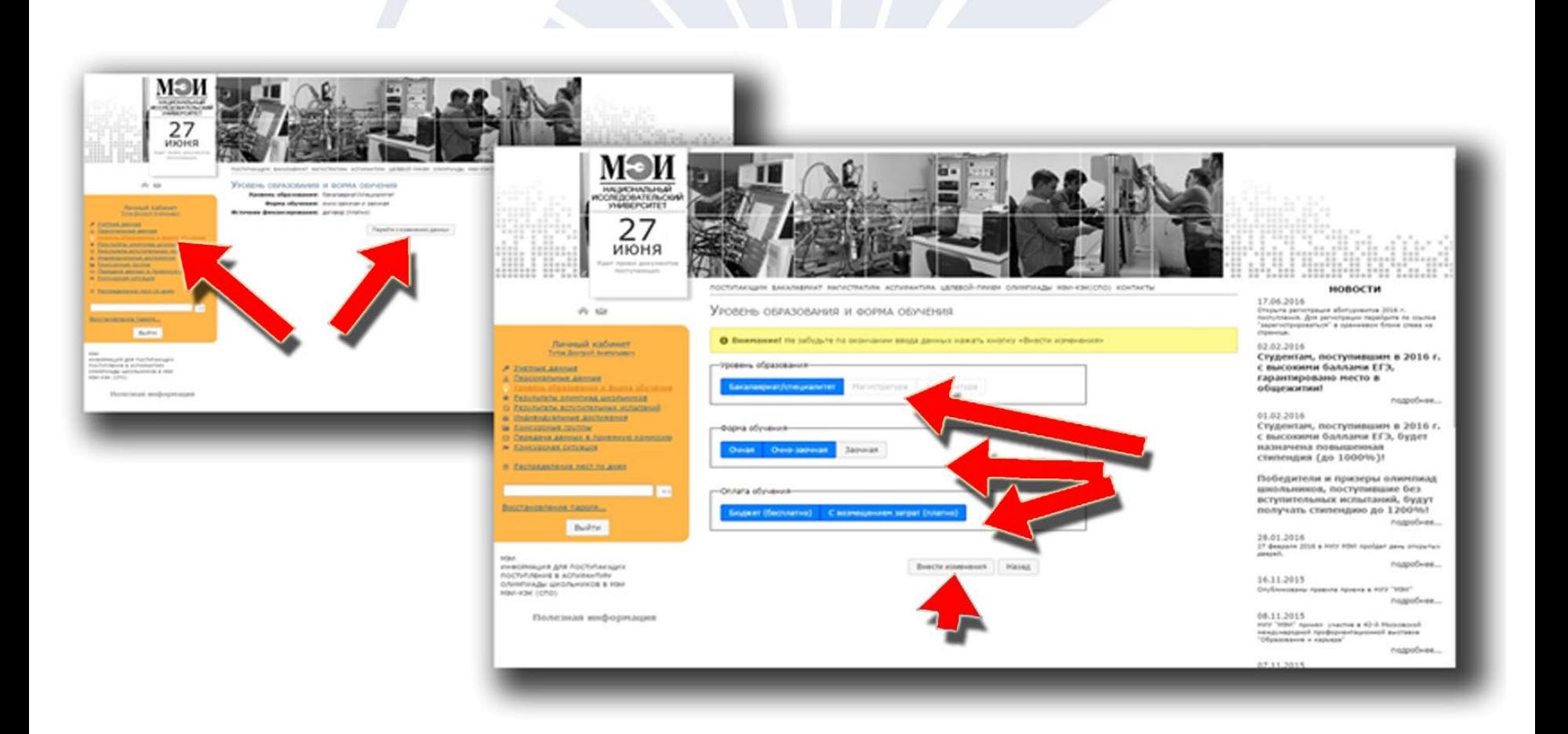

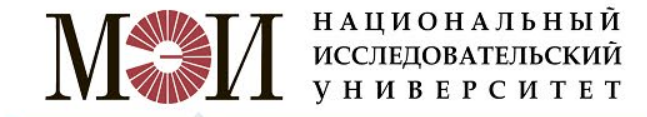

#### В случае поступления на программы бакалавриата или специалитета, на данном этапе Вы можете указать свои баллы ЕГЭ

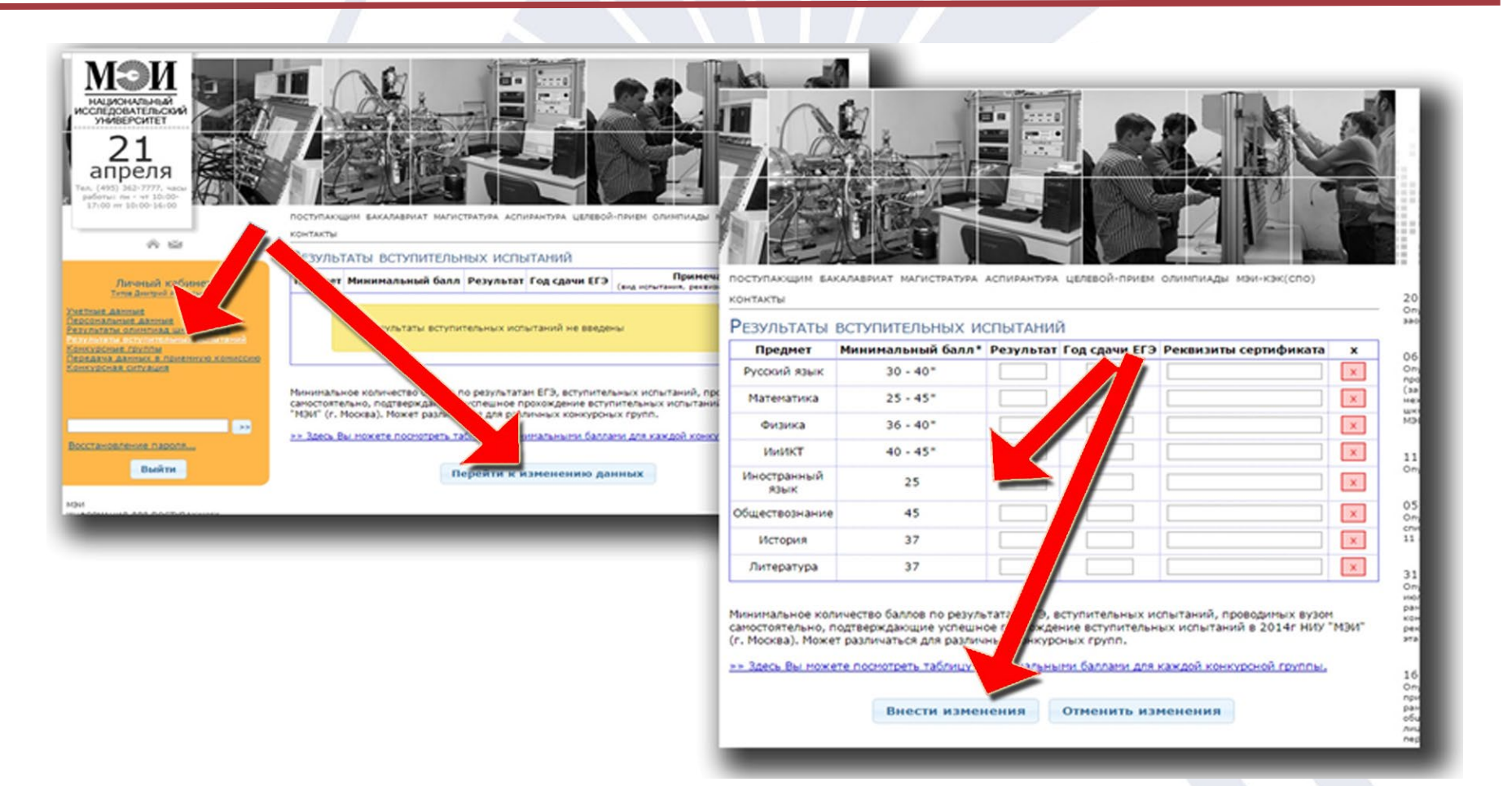

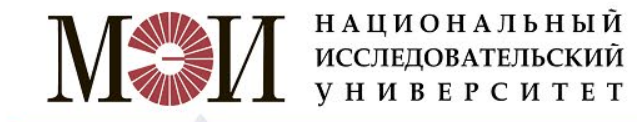

#### На следующем этапе Вы можете указать свои индивидуальные достижения

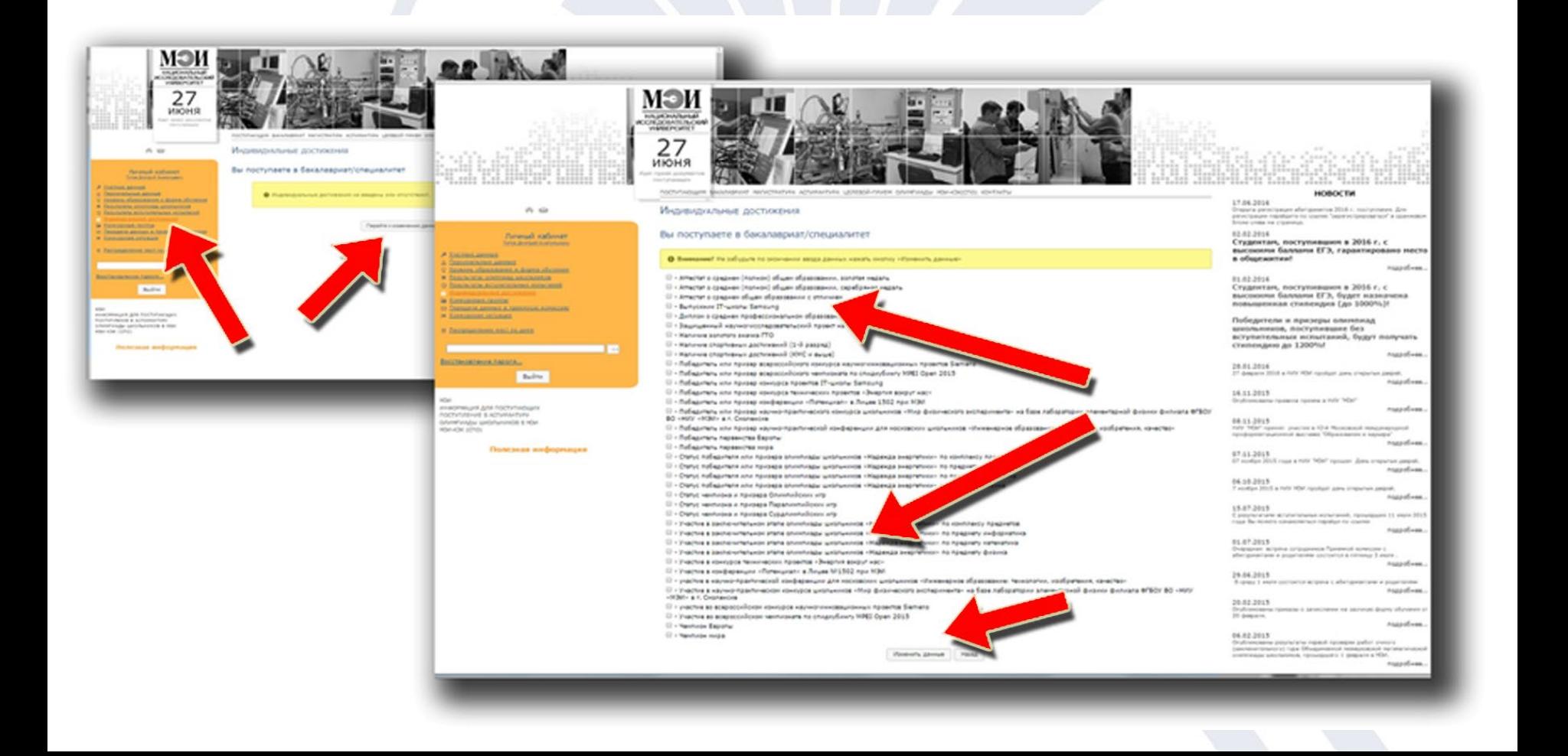

**НАЦИОНАЛЬНЫЙ** ИССЛЕДОВАТЕЛЬСКИЙ **УНИВЕРСИТЕТ** 

#### На данном этапе Вам необходимо выбрать конкурсные группы, после чего Вы сможете перейти к загрузке сканов документов

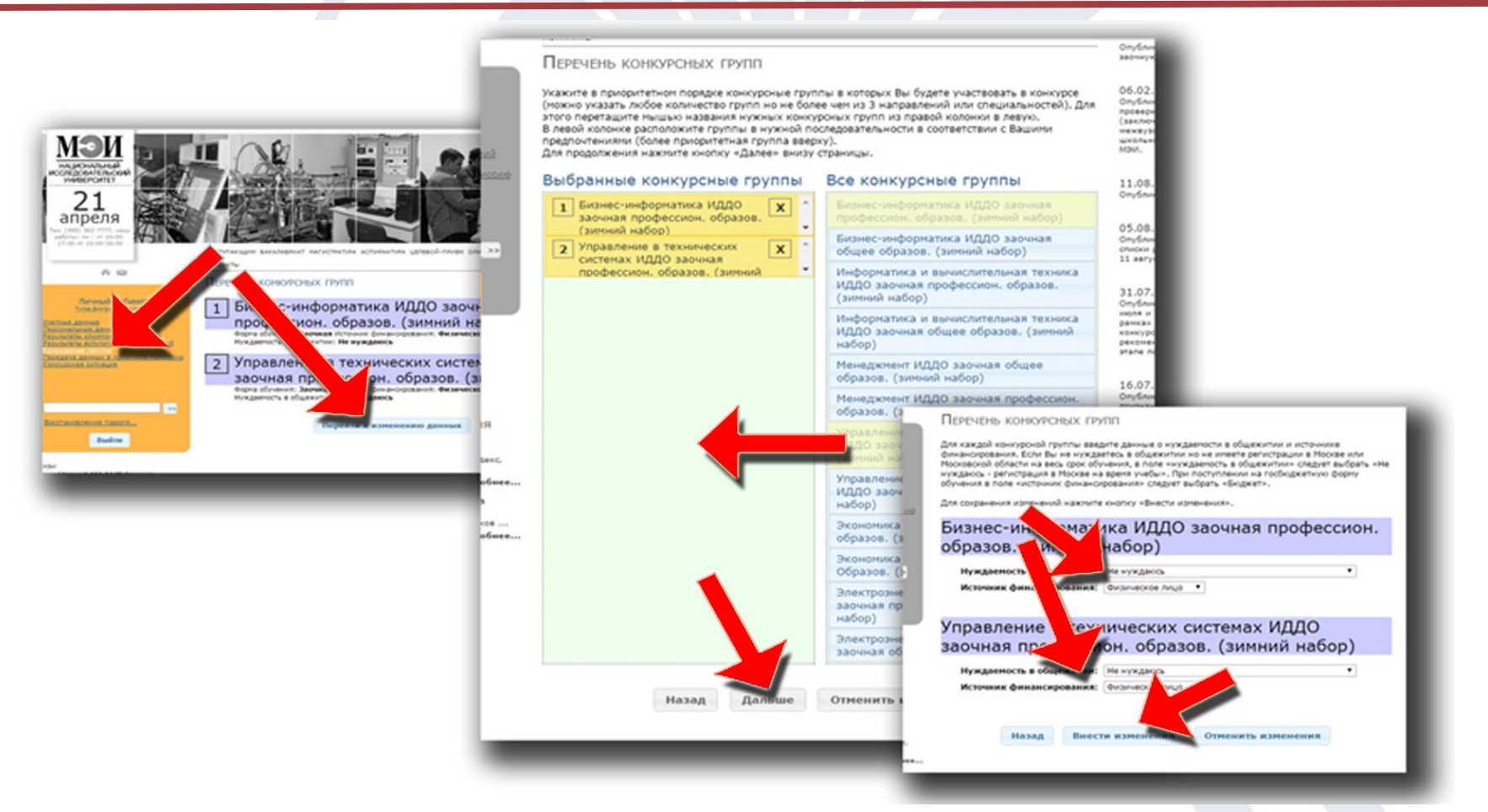

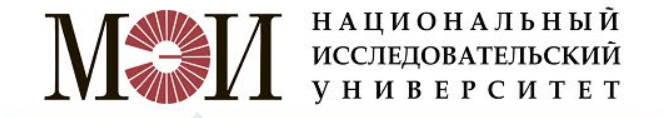

# На данном этапе Вам предстоит загрузить сканы Ваших документов

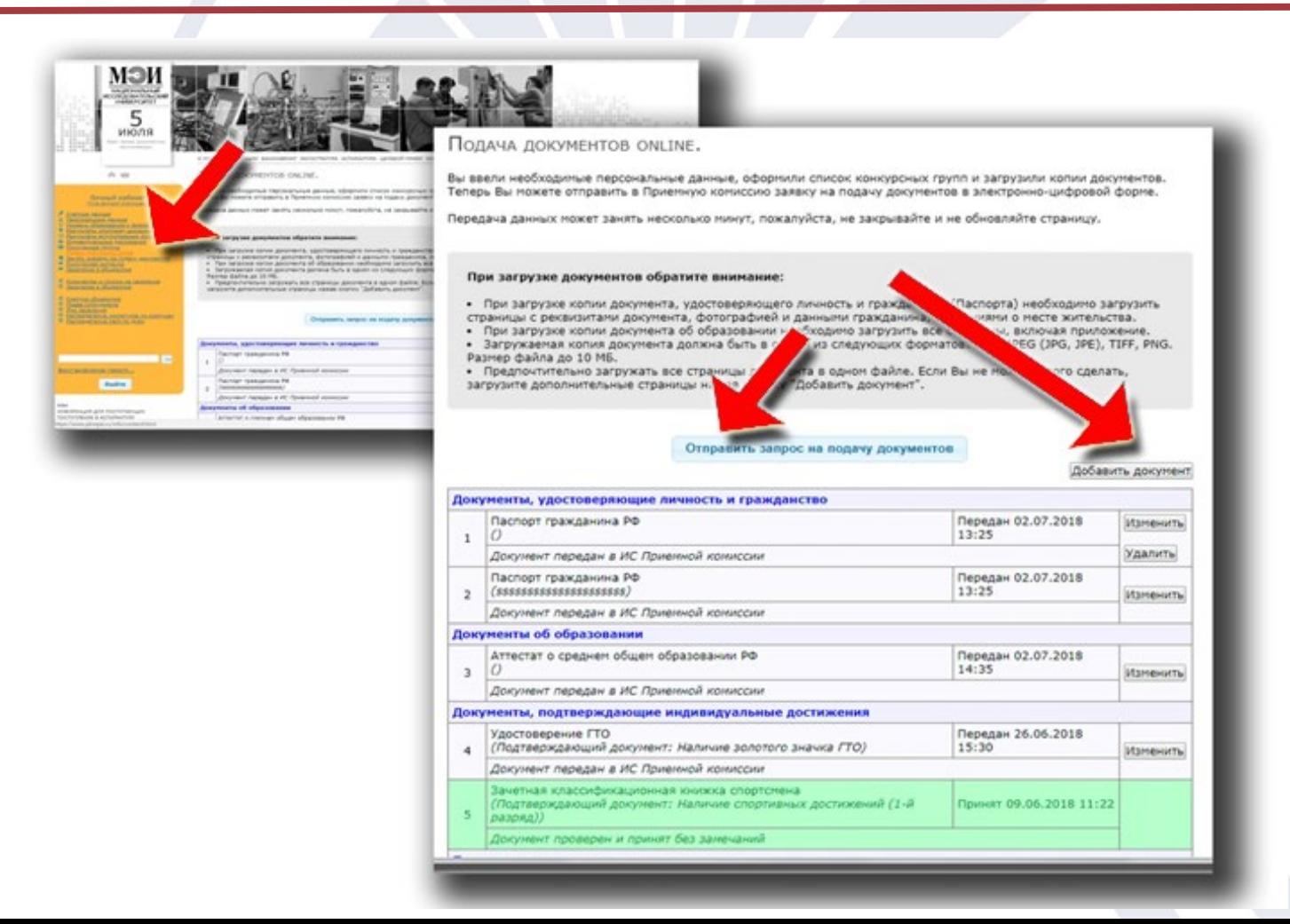

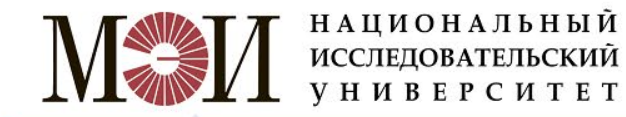

#### После обработки Ваших документов приемной комиссией, Вы узнаете результат: приняты Ваши документы…

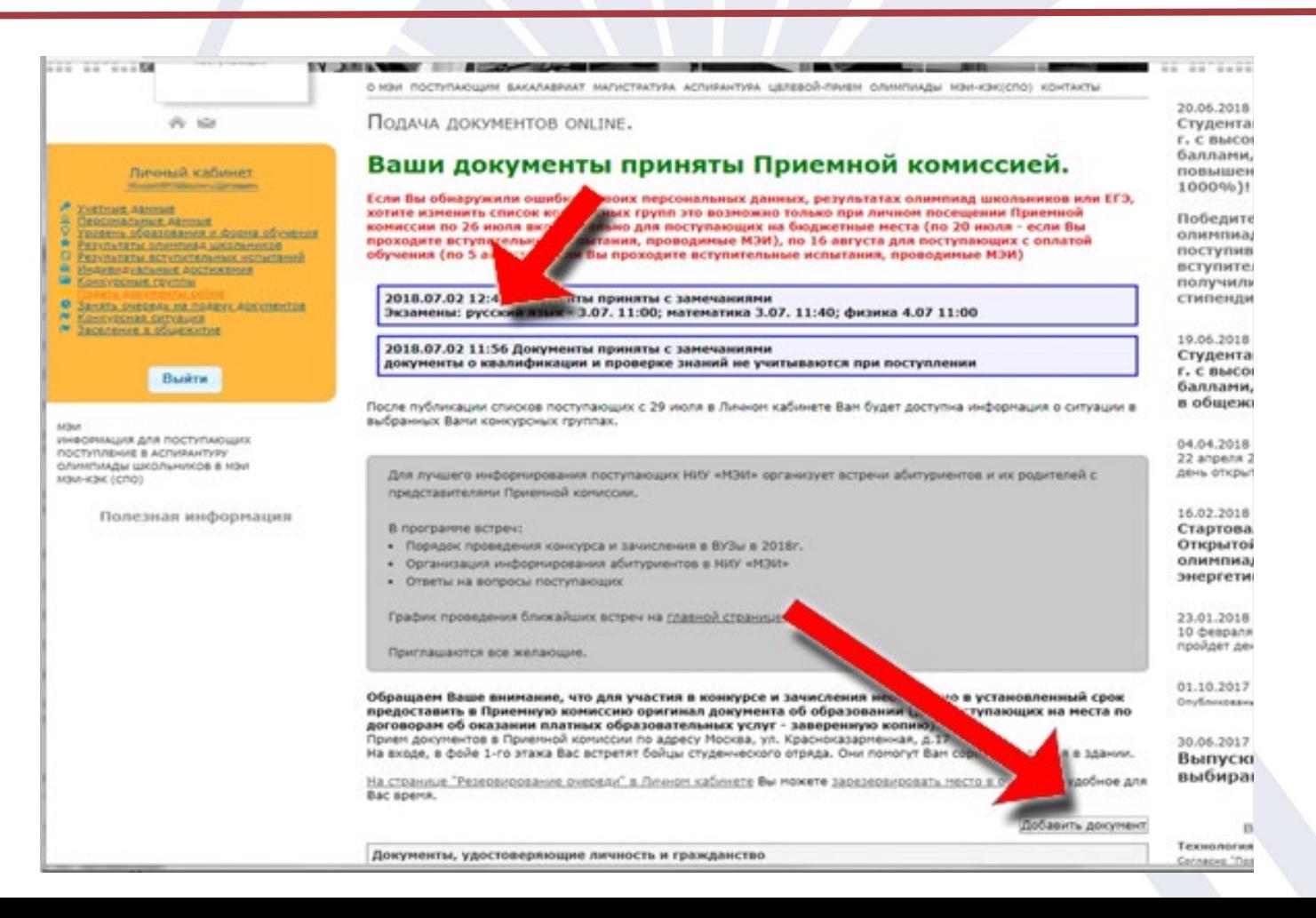

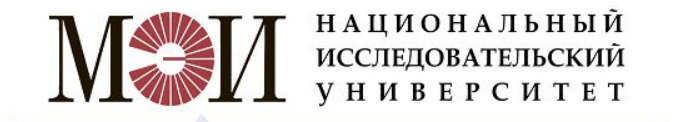

## …или документы не приняты. В этом случае Вам необходимо будет исправить указанные ошибки.

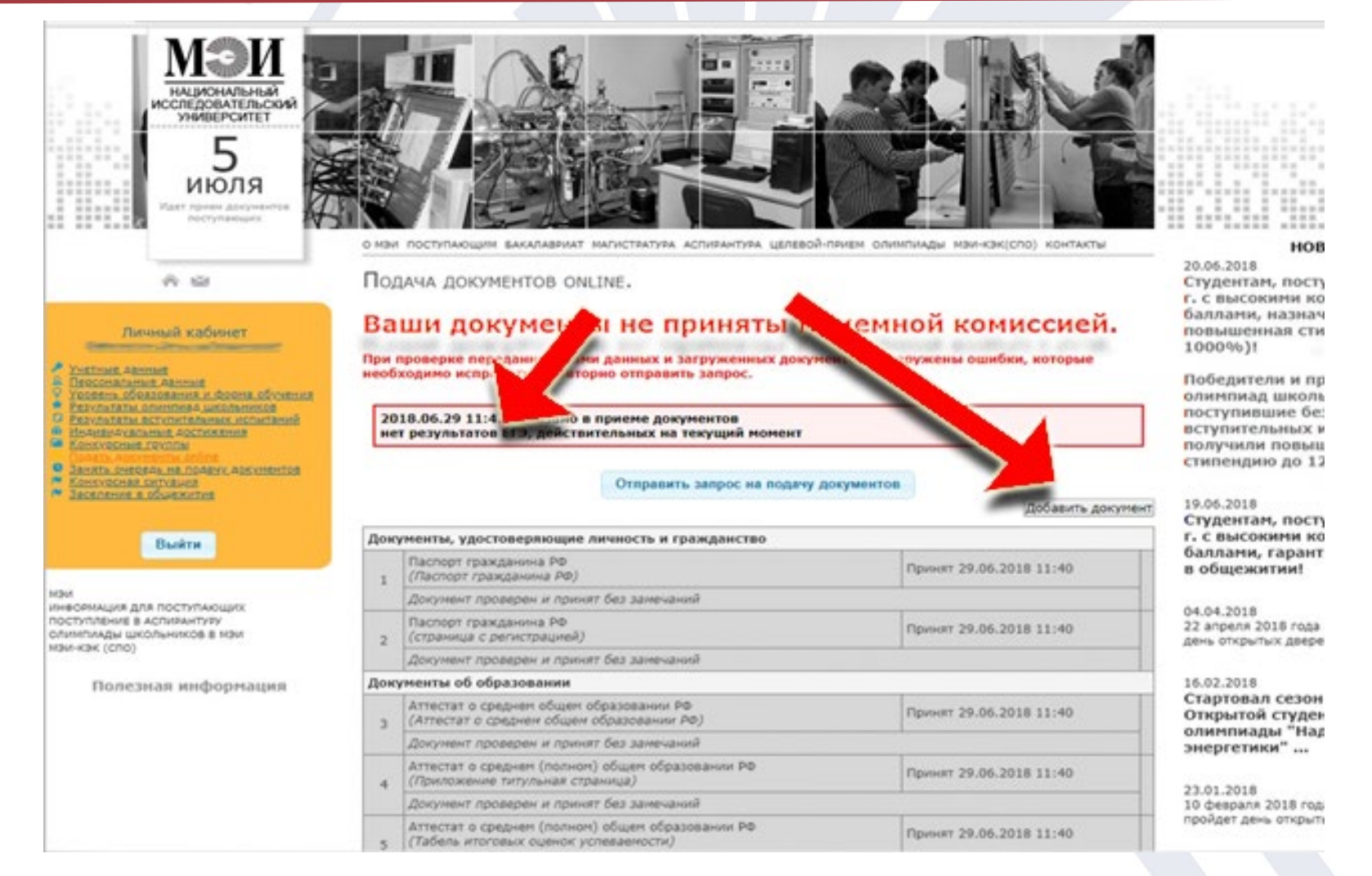